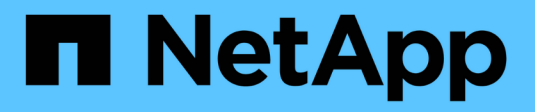

### **Manage web services** ONTAP 9

NetApp April 24, 2024

This PDF was generated from https://docs.netapp.com/us-en/ontap/system-admin/manage-web-servicesconcept.html on April 24, 2024. Always check docs.netapp.com for the latest.

# **Table of Contents**

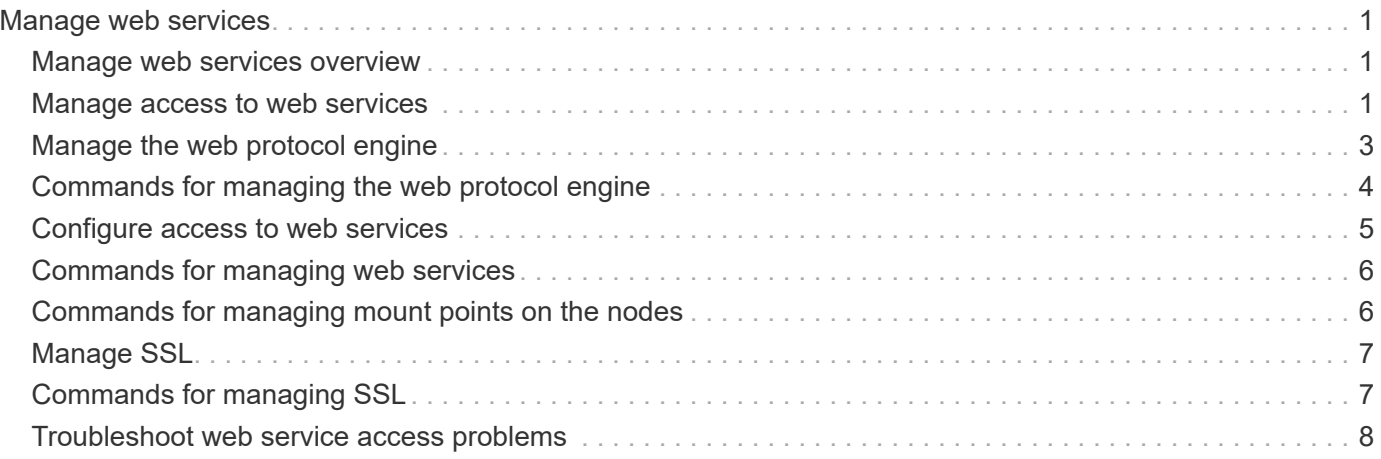

# <span id="page-2-0"></span>**Manage web services**

### <span id="page-2-1"></span>**Manage web services overview**

You can enable or disable a web service for the cluster or a storage virtual machine (SVM), display the settings for web services, and control whether users of a role can access a web service.

You can manage web services for the cluster or an SVM in the following ways:

- Enabling or disabling a specific web service
- Specifying whether access to a web service is restricted to only encrypted HTTP (SSL)
- Displaying the availability of web services
- Allowing or disallowing users of a role to access a web service
- Displaying the roles that are permitted to access a web service

For a user to access a web service, all of the following conditions must be met:

• The user must be authenticated.

For instance, a web service might prompt for a user name and password. The user's response must match a valid account.

• The user must be set up with the correct access method.

Authentication only succeeds for users with the correct access method for the given web service. For the ONTAP API web service (ontapi), users must have the ontapi access method. For all other web services, users must have the http access method.

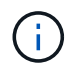

You use the security login commands to manage users' access methods and authentication methods.

• The web service must be configured to allow the user's access-control role.

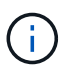

You use the vserver services web access commands to control a role's access to a web service.

If a firewall is enabled, the firewall policy for the LIF to be used for web services must be set up to allow HTTP or HTTPS.

If you use HTTPS for web service access, SSL for the cluster or SVM that offers the web service must also be enabled, and you must provide a digital certificate for the cluster or SVM.

### <span id="page-2-2"></span>**Manage access to web services**

A web service is an application that users can access by using HTTP or HTTPS. The cluster administrator can set up the web protocol engine, configure SSL, enable a web service, and enable users of a role to access a web service.

Beginning with ONTAP 9.6, the following web services are supported:

• Service Processor Infrastructure (spi)

This service makes a node's log, core dump, and MIB files available for HTTP or HTTPS access through the cluster management LIF or a node management LIF. The default setting is enabled.

Upon a request to access a node's log files or core dump files, the spi web service automatically creates a mount point from a node to another node's root volume where the files reside. You do not need to manually create the mount point. `

• ONTAP APIs (ontapi)

This service enables you to run ONTAP APIs to execute administrative functions with a remote program. The default setting is enabled.

This service might be required for some external management tools. For example, if you use System Manager, you should leave this service enabled.

• Data ONTAP Discovery (disco)

This service enables off-box management applications to discover the cluster in the network. The default setting is enabled.

• Support Diagnostics (supdiag)

This service controls access to a privileged environment on the system to assist problem analysis and resolution. The default setting is disabled. You should enable this service only when directed by technical support.

• System Manager (sysmgr)

This service controls the availability of System Manager, which is included with ONTAP. The default setting is enabled. This service is supported only on the cluster.

• Firmware Baseboard Management Controller (BMC) Update (FW\_BMC)

This service enables you to download BMC firmware files. The default setting is enabled.

• ONTAP Documentation (docs)

This service provides access to the ONTAP documentation. The default setting is enabled.

• ONTAP RESTful APIs (docs api)

This service provides access to the ONTAP RESTful API documentation. The default setting is enabled.

• File Upload and Download (fud)

This service offers file upload and download. The default setting is enabled.

• ONTAP Messaging (ontapmsg)

This service supports a publish and subscribe interface allowing you to subscribe to events. The default setting is enabled.

• ONTAP Portal (portal)

This service implements the gateway into a virtual server. The default setting is enabled.

• ONTAP Restful Interface (rest)

This service supports a RESTful interface that is used to remotely manage all elements of the cluster infrastructure. The default setting is enabled.

• Security Assertion Markup Language (SAML) Service Provider Support (sam1)

This service provides resources to support the SAML service provider. The default setting is enabled.

• SAML Service Provider (saml-sp)

This service offers services such as SP metadata and the assertion consumer service to the service provider. The default setting is enabled.

Beginning with ONTAP 9.7, the following additional services are supported:

• Configuration Backup Files (backups)

This service enables you to download configuration backup files. The default setting is enabled.

• ONTAP Security (security)

This service supports CSRF token management for enhanced authentication. The default setting is enabled.

# <span id="page-4-0"></span>**Manage the web protocol engine**

You can configure the web protocol engine on the cluster to control whether web access is allowed and what SSL versions can be used. You can also display the configuration settings for the web protocol engine.

You can manage the web protocol engine at the cluster level in the following ways:

- You can specify whether remote clients can use HTTP or HTTPS to access web service content by using the system services web modify command with the -external parameter.
- You can specify whether SSLv3 should be used for secure web access by using the security config modify command with the -supported-protocol parameter. By default, SSLv3 is disabled. Transport Layer Security 1.0 (TLSv1.0) is enabled and it can be disabled if needed.
- You can enable Federal Information Processing Standard (FIPS) 140-2 compliance mode for cluster-wide control plane web service interfaces.

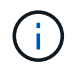

By default, FIPS 140-2 compliance mode is disabled.

#### ◦ **When FIPS 140-2 compliance mode is disabled**

You can enable FIPS 140-2 compliance mode by setting the is-fips-enabled parameter to true for the security config modify command, and then using the security config show command to confirm the online status.

#### ◦ **When FIPS 140-2 compliance mode is enabled**

- Beginning in ONTAP 9.11.1, TLSv1, TLSv1.1 and SSLv3 are disabled, and only TSLv1.2 and TSLv1.3 remain enabled. It affects other systems and communications that are internal and external to ONTAP 9. If you enable FIPS 140-2 compliance mode and then subsequently disable, TLSv1, TLSv1.1, and SSLv3 remain disabled. Either TLSv.1 or TLSv1.3 will remain enabled depending on the previous configuration.
- For versions of ONTAP prior to 9.11.1, both TLSv1 and SSLv3 are disabled and only TLSv1.1 and TLSv1.2 remain enabled. ONTAP prevents you from enabling both TLSv1 and SSLv3 when FIPS 140-2 compliance mode is enabled. If you enable FIPS 140-2 compliance mode and then subsequently disable it, TLSv1 and SSLv3 remain disabled, but either TLSv1.2 or both TLSv1.1 and TLSv1.2 are enabled depending on the previous configuration.
- You can display the configuration of cluster-wide security by using the system security config show command.

If the firewall is enabled, the firewall policy for the logical interface (LIF) to be used for web services must be set up to allow HTTP or HTTPS access.

If you use HTTPS for web service access, SSL for the cluster or storage virtual machine (SVM) that offers the web service must also be enabled, and you must provide a digital certificate for the cluster or SVM.

In MetroCluster configurations, the setting changes you make for the web protocol engine on a cluster are not replicated on the partner cluster.

# <span id="page-5-0"></span>**Commands for managing the web protocol engine**

You use the system services web commands to manage the web protocol engine. You use the system services firewall policy create and network interface modify commands to allow web access requests to go through the firewall.

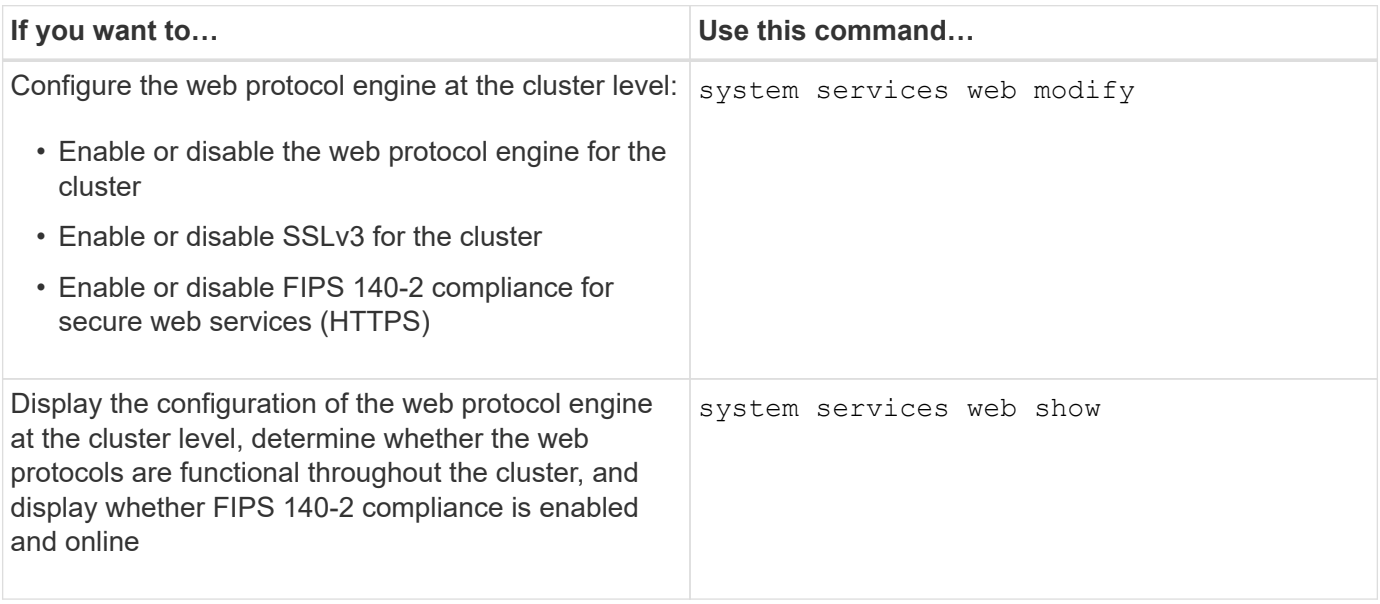

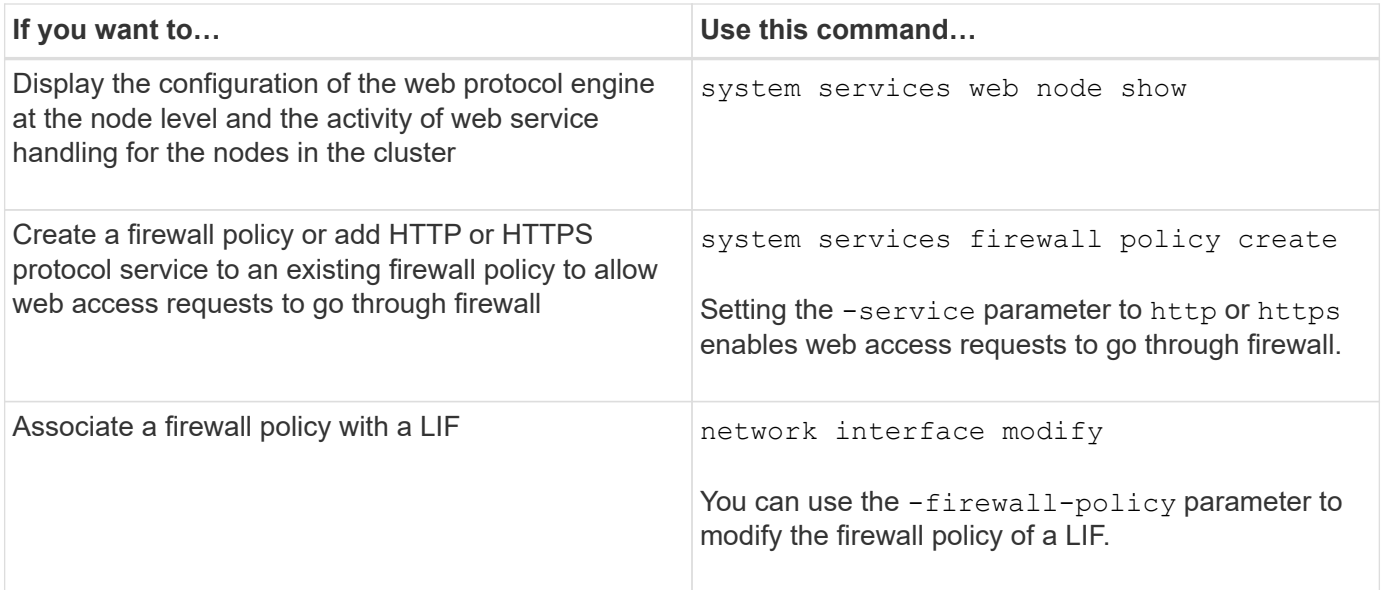

### <span id="page-6-0"></span>**Configure access to web services**

Configuring access to web services allows authorized users to use HTTP or HTTPS to access the service content on the cluster or a storage virtual machine (SVM).

#### **Steps**

1. If a firewall is enabled, ensure that HTTP or HTTPS access is set up in the firewall policy for the LIF that will be used for web services:

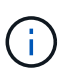

You can check whether a firewall is enabled by using the system services firewall show command.

a. To verify that HTTP or HTTPS is set up in the firewall policy, use the system services firewall policy show command.

You set the -service parameter of the system services firewall policy create command to http or https to enable the policy to support web access.

b. To verify that the firewall policy supporting HTTP or HTTPS is associated with the LIF that provides web services, use the network interface show command with the -firewall-policy parameter.

You use the network interface modify command with the -firewall-policy parameter to put the firewall policy into effect for a LIF.

- 2. To configure the cluster-level web protocol engine and make web service content accessible, use the system services web modify command.
- 3. If you plan to use secure web services (HTTPS), enable SSL and provide digital certificate information for the cluster or SVM by using the security ssl modify command.
- 4. To enable a web service for the cluster or SVM, use the vserver services web modify command.

You must repeat this step for each service that you want to enable for the cluster or SVM.

5. To authorize a role to access web services on the cluster or SVM, use the vserver services web access create command.

The role that you grant access must already exist. You can display existing roles by using the security login role show command or create new roles by using the security login role create command.

6. For a role that has been authorized to access a web service, ensure that its users are also configured with the correct access method by checking the output of the security login show command.

To access the ONTAP API web service (ontapi), a user must be configured with the ontapi access method. To access all other web services, a user must be configured with the http access method.

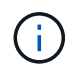

You use the security login create command to add an access method for a user.

## <span id="page-7-0"></span>**Commands for managing web services**

You use the vserver services web commands to manage the availability of web services for the cluster or a storage virtual machine (SVM). You use the vserver services web access commands to control a role's access to a web service.

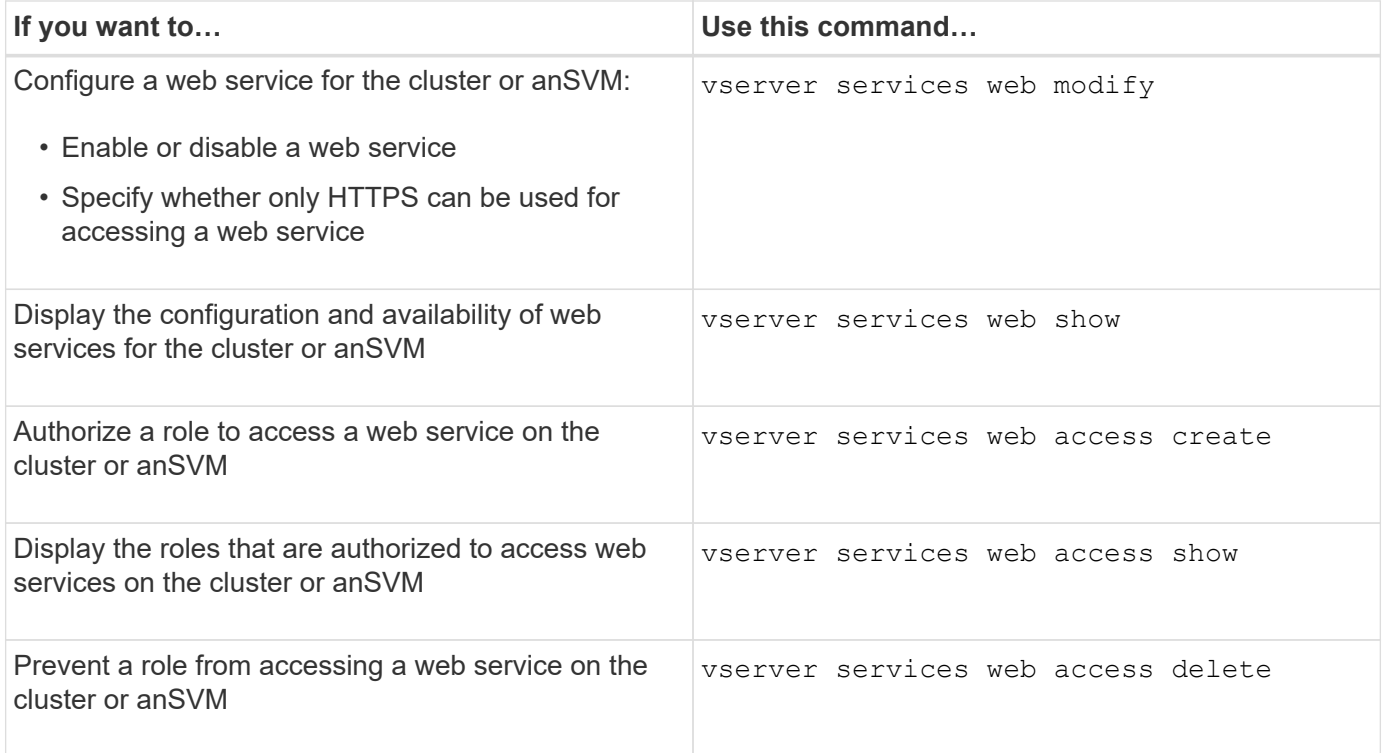

#### **Related information**

[ONTAP 9 Commands](http://docs.netapp.com/ontap-9/topic/com.netapp.doc.dot-cm-cmpr/GUID-5CB10C70-AC11-41C0-8C16-B4D0DF916E9B.html)

## <span id="page-7-1"></span>**Commands for managing mount points on the nodes**

The spi web service automatically creates a mount point from one node to another

node's root volume upon a request to access the node's log files or core files. Although you do not need to manually manage mount points, you can do so by using the system node root-mount commands.

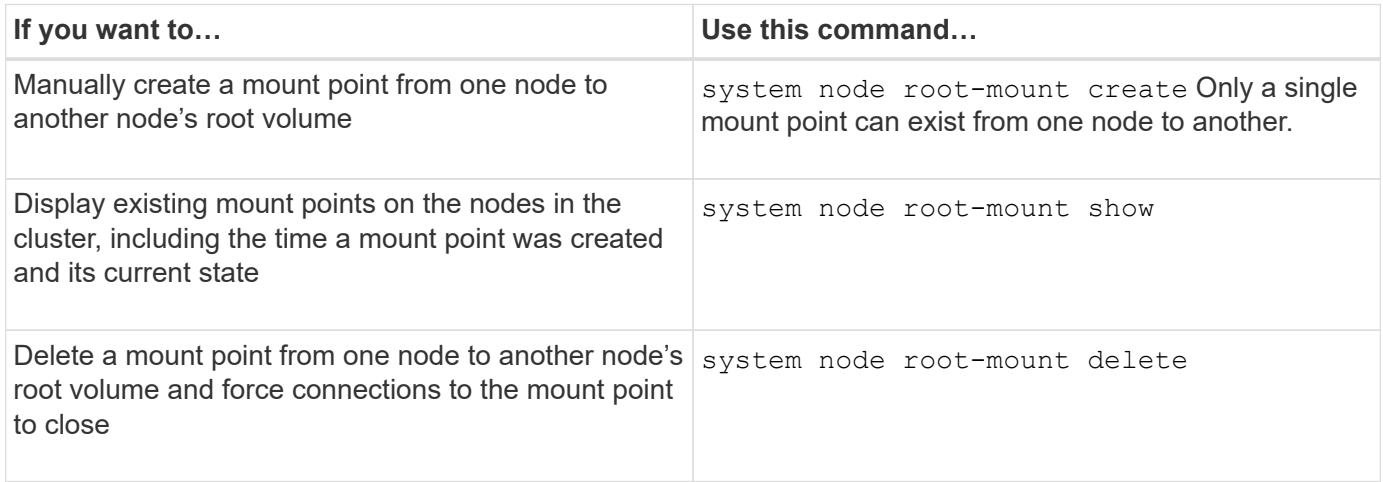

#### **Related information**

[ONTAP 9 Commands](http://docs.netapp.com/ontap-9/topic/com.netapp.doc.dot-cm-cmpr/GUID-5CB10C70-AC11-41C0-8C16-B4D0DF916E9B.html)

## <span id="page-8-0"></span>**Manage SSL**

The SSL protocol improves the security of web access by using a digital certificate to establish an encrypted connection between a web server and a browser.

You can manage SSL for the cluster or a storage virtual machine (SVM) in the following ways:

- Enabling SSL
- Generating and installing a digital certificate and associating it with the cluster or SVM
- Displaying the SSL configuration to see whether SSL has been enabled, and, if available, the SSL certificate name
- Setting up firewall policies for the cluster or SVM, so that web access requests can go through
- Defining which SSL versions can be used
- Restricting access to only HTTPS requests for a web service

# <span id="page-8-1"></span>**Commands for managing SSL**

You use the security ssl commands to manage the SSL protocol for the cluster ora storage virtual machine (SVM).

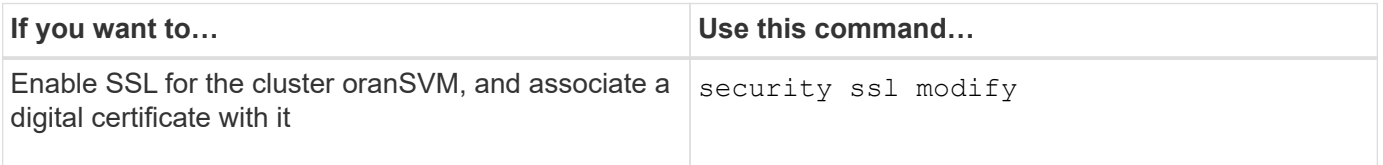

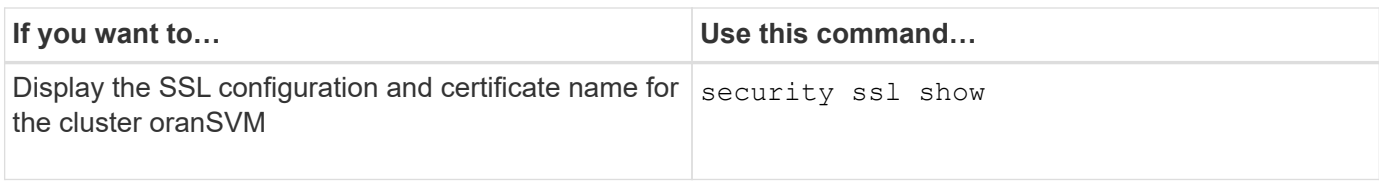

# <span id="page-9-0"></span>**Troubleshoot web service access problems**

Configuration errors cause web service access problems to occur. You can address the errors by ensuring that the LIF, firewall policy, web protocol engine, web services, digital certificates, and user access authorization are all configured correctly.

The following table helps you identify and address web service configuration errors:

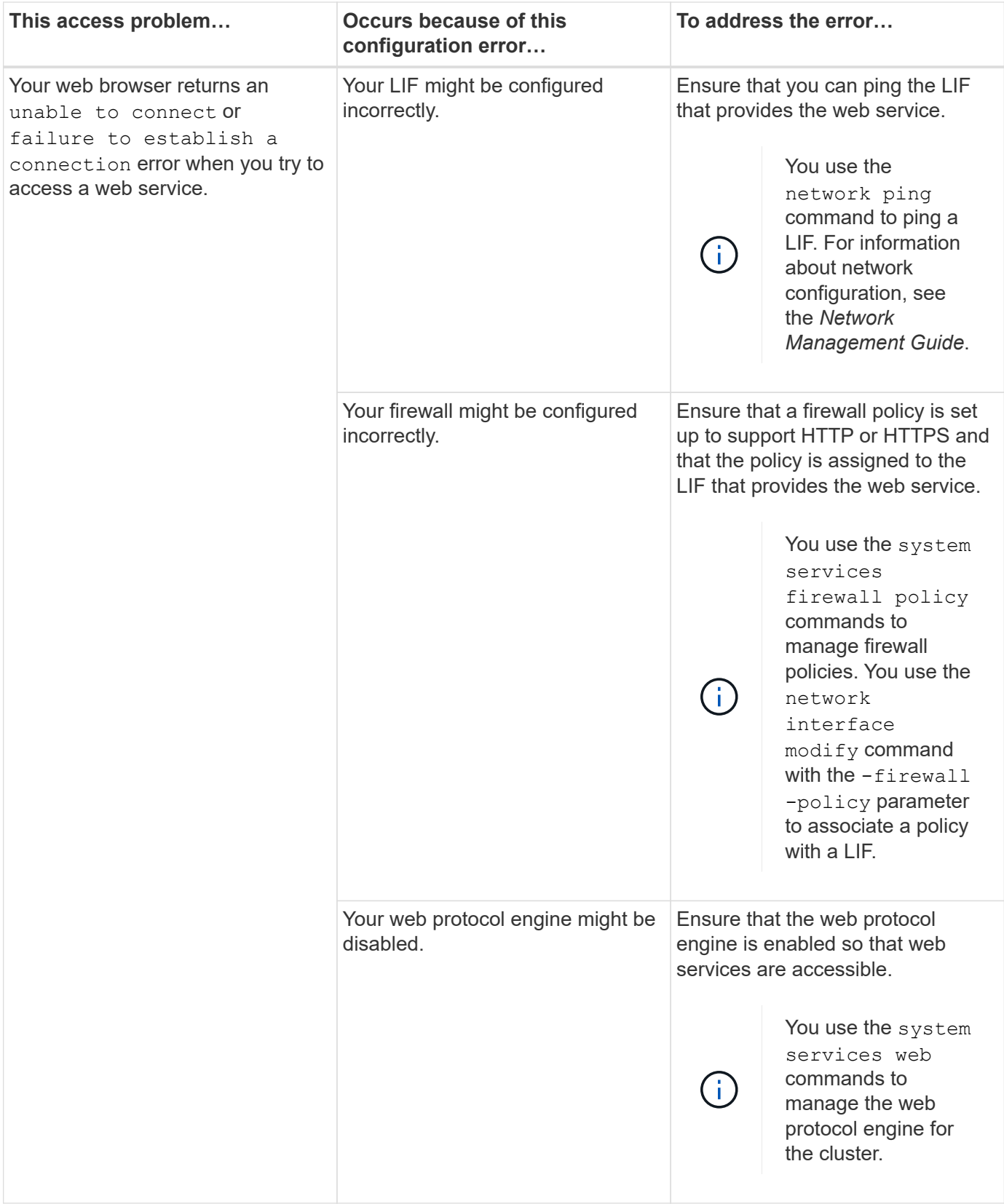

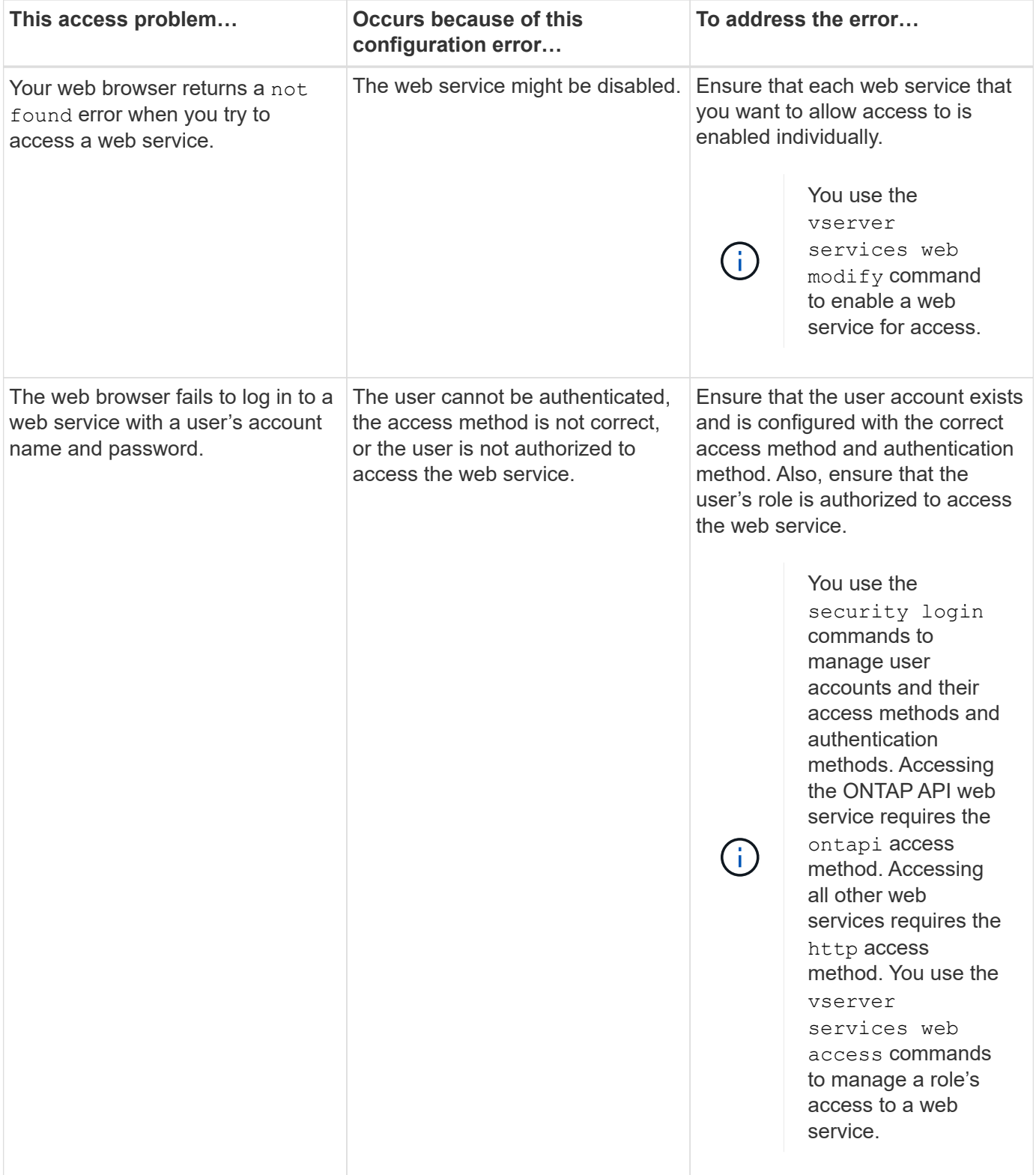

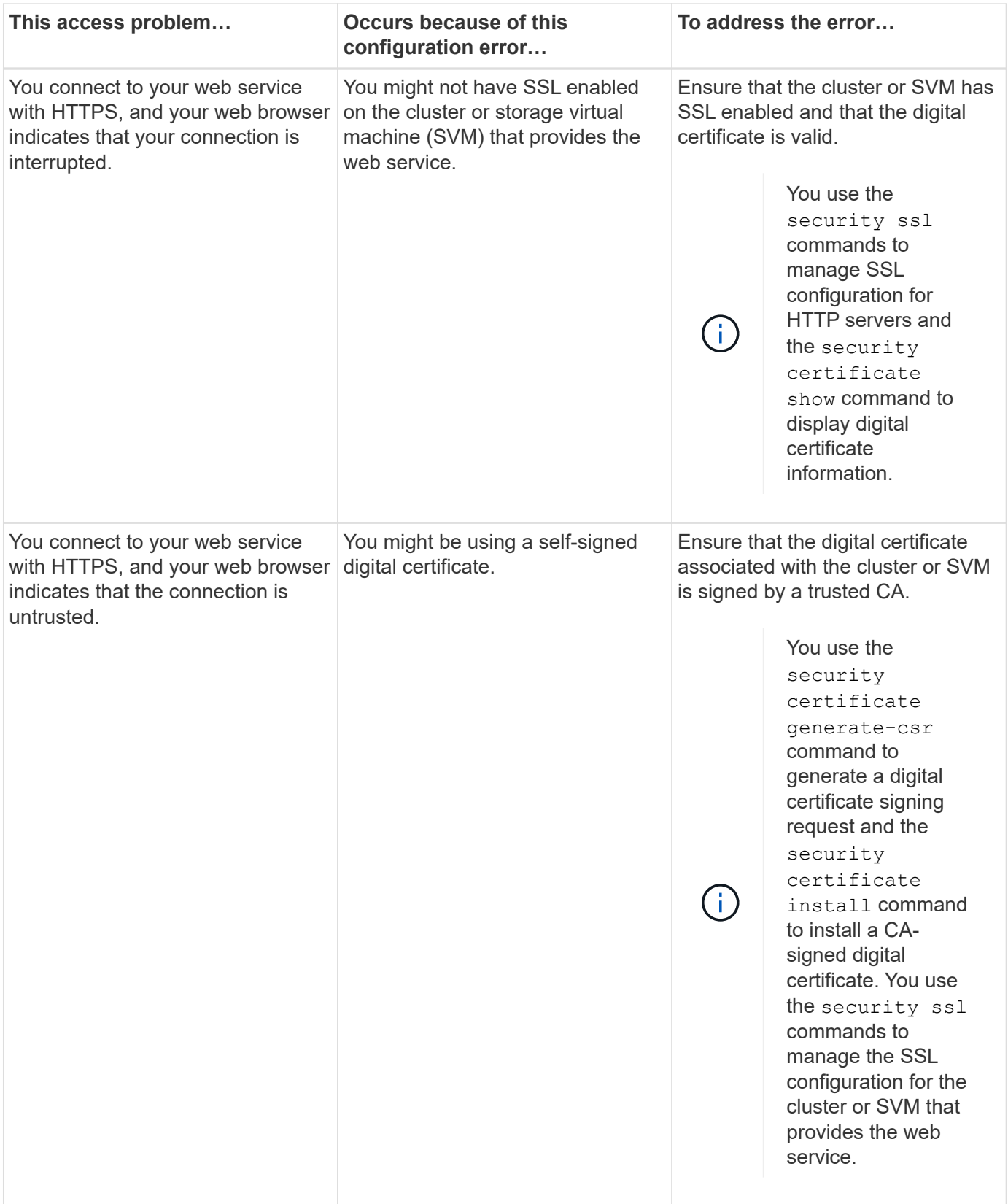

#### **Copyright information**

Copyright © 2024 NetApp, Inc. All Rights Reserved. Printed in the U.S. No part of this document covered by copyright may be reproduced in any form or by any means—graphic, electronic, or mechanical, including photocopying, recording, taping, or storage in an electronic retrieval system—without prior written permission of the copyright owner.

Software derived from copyrighted NetApp material is subject to the following license and disclaimer:

THIS SOFTWARE IS PROVIDED BY NETAPP "AS IS" AND WITHOUT ANY EXPRESS OR IMPLIED WARRANTIES, INCLUDING, BUT NOT LIMITED TO, THE IMPLIED WARRANTIES OF MERCHANTABILITY AND FITNESS FOR A PARTICULAR PURPOSE, WHICH ARE HEREBY DISCLAIMED. IN NO EVENT SHALL NETAPP BE LIABLE FOR ANY DIRECT, INDIRECT, INCIDENTAL, SPECIAL, EXEMPLARY, OR CONSEQUENTIAL DAMAGES (INCLUDING, BUT NOT LIMITED TO, PROCUREMENT OF SUBSTITUTE GOODS OR SERVICES; LOSS OF USE, DATA, OR PROFITS; OR BUSINESS INTERRUPTION) HOWEVER CAUSED AND ON ANY THEORY OF LIABILITY, WHETHER IN CONTRACT, STRICT LIABILITY, OR TORT (INCLUDING NEGLIGENCE OR OTHERWISE) ARISING IN ANY WAY OUT OF THE USE OF THIS SOFTWARE, EVEN IF ADVISED OF THE POSSIBILITY OF SUCH DAMAGE.

NetApp reserves the right to change any products described herein at any time, and without notice. NetApp assumes no responsibility or liability arising from the use of products described herein, except as expressly agreed to in writing by NetApp. The use or purchase of this product does not convey a license under any patent rights, trademark rights, or any other intellectual property rights of NetApp.

The product described in this manual may be protected by one or more U.S. patents, foreign patents, or pending applications.

LIMITED RIGHTS LEGEND: Use, duplication, or disclosure by the government is subject to restrictions as set forth in subparagraph (b)(3) of the Rights in Technical Data -Noncommercial Items at DFARS 252.227-7013 (FEB 2014) and FAR 52.227-19 (DEC 2007).

Data contained herein pertains to a commercial product and/or commercial service (as defined in FAR 2.101) and is proprietary to NetApp, Inc. All NetApp technical data and computer software provided under this Agreement is commercial in nature and developed solely at private expense. The U.S. Government has a nonexclusive, non-transferrable, nonsublicensable, worldwide, limited irrevocable license to use the Data only in connection with and in support of the U.S. Government contract under which the Data was delivered. Except as provided herein, the Data may not be used, disclosed, reproduced, modified, performed, or displayed without the prior written approval of NetApp, Inc. United States Government license rights for the Department of Defense are limited to those rights identified in DFARS clause 252.227-7015(b) (FEB 2014).

#### **Trademark information**

NETAPP, the NETAPP logo, and the marks listed at<http://www.netapp.com/TM>are trademarks of NetApp, Inc. Other company and product names may be trademarks of their respective owners.